## **Removing a Video from the Video List**

To remove a video from the video list, follow these steps:

1. Select which video you want to delete.

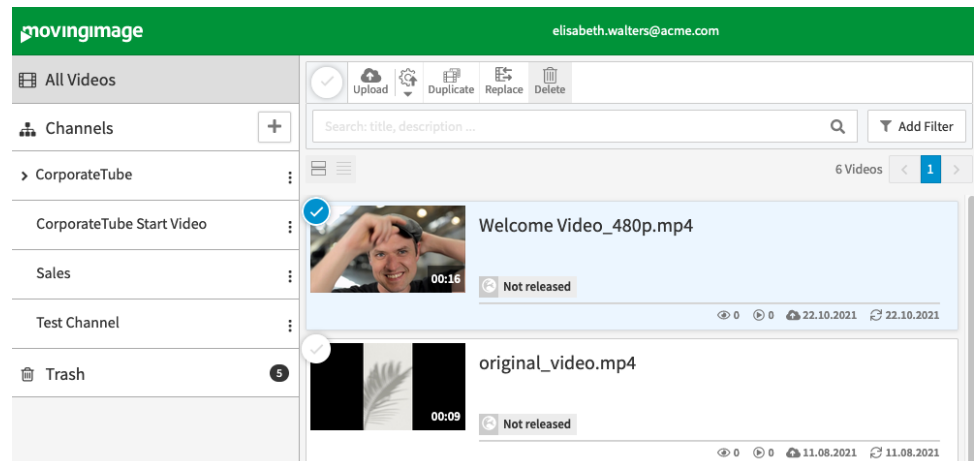

2. Then click the [Delete] button. A confirmation dialog is displayed.

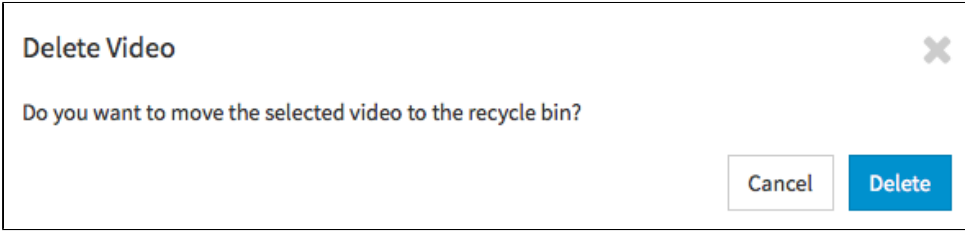

3. Confirm the deletion of the video by clicking on the [Delete] button. The selected video is first placed in the trash.

By moving the video to trash bin, the video automatically loses its "Release" status. Video files that are moved to the trash Δ are automatically deleted permanently after 30 days, by default (for more detail see chapter: "[The Trash"](https://doc.movingimage.com/display/VPM/Trash)).

If you want to delete multiple videos at the same time, select the entries you want to delete in the video list while holding the [Shift] key or by activating the selection boxes. Then click the [Delete] button in the video toolbar. The selected videos will be moved to the trash.